## **CAS CL5200JR Ręczne wprowadzanie masy netto produktu.**

Data: 2018.04.23 V.1.0

Funkcja ręcznego wprowadzania masy netto jest przydatna w przypadku konieczności wydrukowania etykiety na pełne, zamknięte fabrycznie opakowanie produktu ważonego, o masie netto oznaczonej przez producenta. W celu umożliwienia ręcznego wprowadzania masy netto produktu, wymagane jest zdefiniowanie na klawiaturze wagi klawisza funkcyjnego umożliwiającego wykonanie takiej czynności oraz nadanie operatorowi uprawnienia do użycia powyższej funkcji.

## **Konfiguracja wagi:**

1. W MENU 1881 zdefiniuj na klawiaturze szybkiego dostępu, klawisz funkcji ręcznego wprowadzania masy netto: "NETWEIGHT".

## *Przykład:*

*MENU 1881; Konfiguracja funkcji "NETWEIGHT" dla klawisza nr. 72:* 

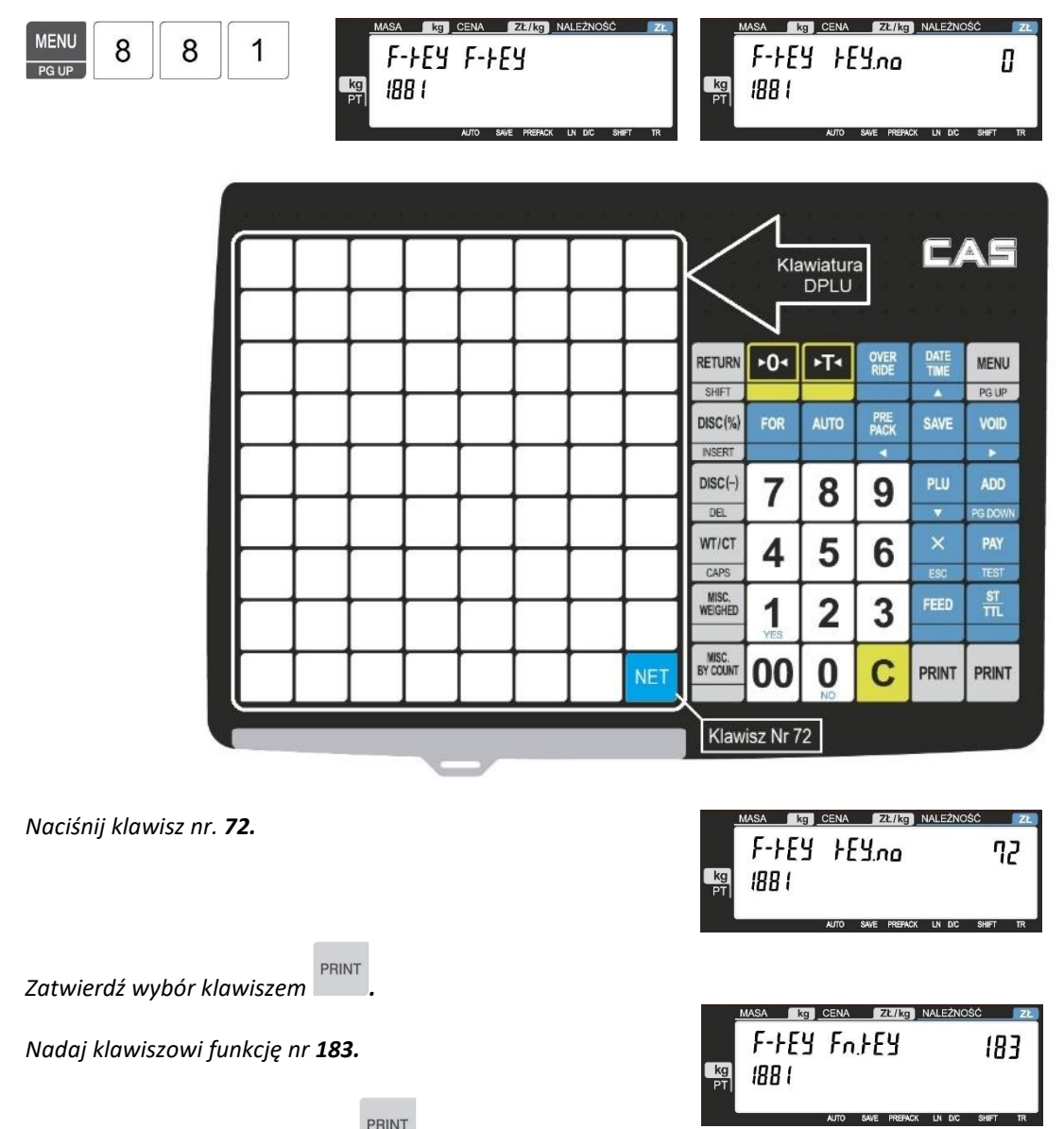

*Zatwierdź ustawienie klawiszem .*

2. Wybierz menu programowania uprawnień operatorów (MENU 1885):

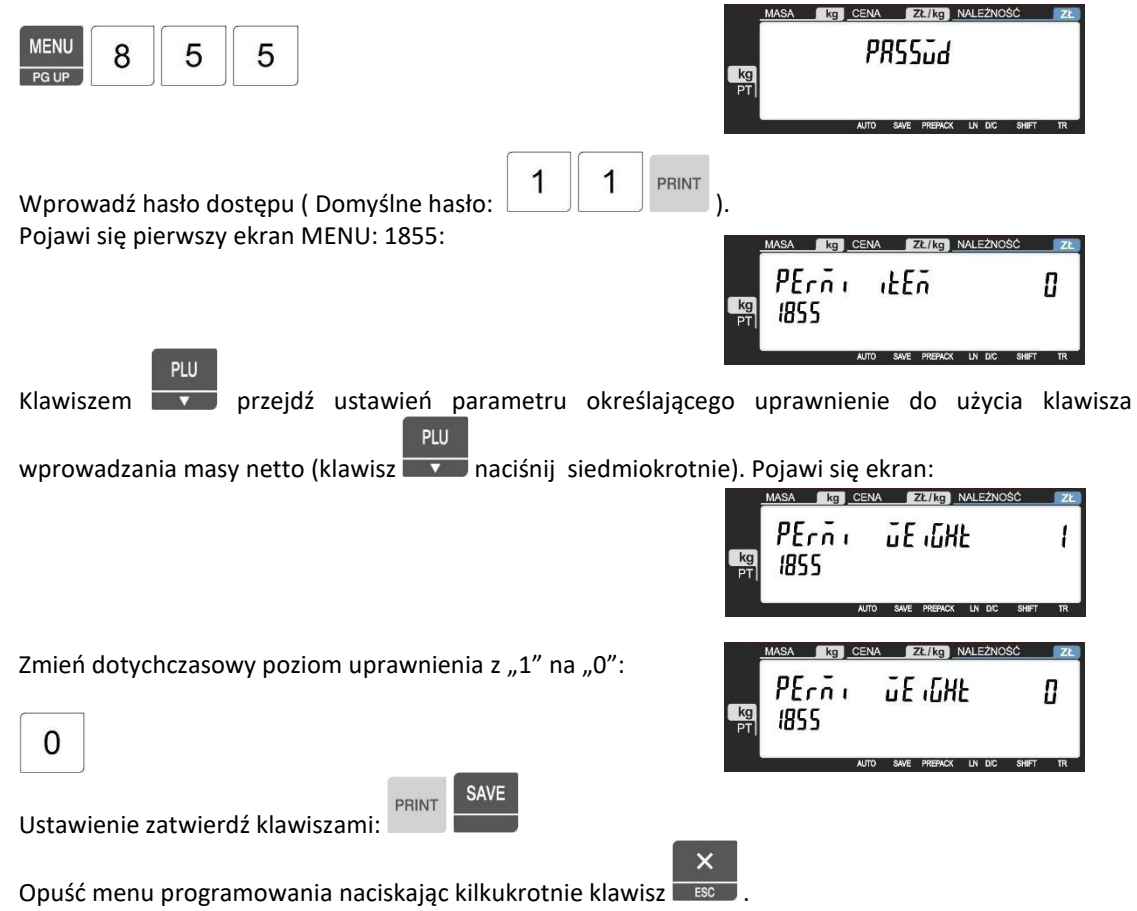

## **Użycie funkcji ręcznego wprowadzania masy netto produktu.**

(A) Wywołaj towar PLU z pamięci wagi.

*Przykład:*

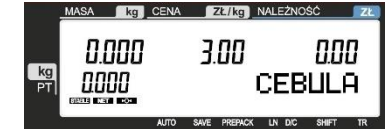

- (B) Naciśnij klawisz funkcji ręcznego wprowadzania masy netto produktu: "NET". Wskazanie ceny zacznie "migać".
- (C) Za pomocą klawiatury numerycznej wprowadź wartość masy netto odczytaną z opakowania produktu. *Przykład: 1,223kg*

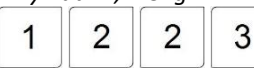

*Na wyświetlaczu "MASA" pojawi się wprowadzona wartość masy.*

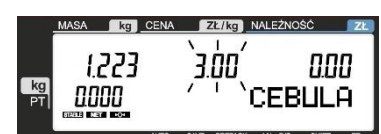

*Wskazanie ceny nadal będzie "migać".*

*Jeżeli w czasie wpisywania wartości masy netto popełniono pomyłkę, to nadal możliwe jest wprowadzenie poprawnej wartości jeszcze raz, bez żadnych dodatkowych czynności (po prostu należy wpisać prawidłową wartość masy netto jeszcze raz).*

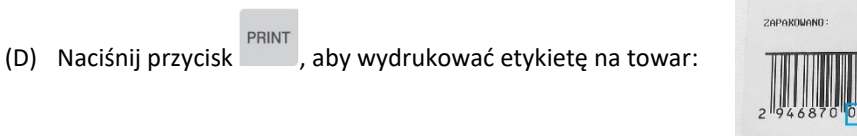

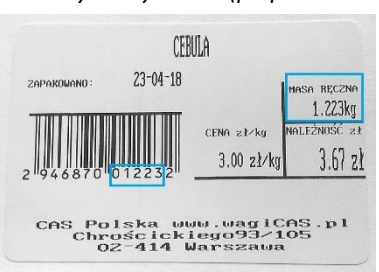